Behavior *(tlo,v""d-*

# 132 NEW SOFTWARE

**The menu bar at the top of the screen gives a range of**  options from which to choose for moving through the hi**erarchy.** 

1. Type. The subject can choose to alter the nature of the image seen. SpiderPC always starts off with a harm**less cartoon spider, "Smiley." The next is " Incey," who is rather more representative of a real spider. The third, "House," is a real house spider. Finally, "Exotic" is a real**  tarantula-type spider.

2. Size. This gives four options for the size of the spi**der image, except "Exotic," which comes in only one**  size. SpiderPC always starts with the smallest.

3. Movement. All images have three options. "Static" is just that. "Controlled" allows the user to keep some **control over the image's movement. Each image moves**  in a different manner. "Smiley," being the least threatening, just smiles; "Incey" goes up and down on his **thread: "House" scuttles about the screen; and "Exotic"**  goes for a walk on his owner's hand . After the subject has chosen "Free," all spiders continue to move in the **same way as before. but this time they move in a free and random manner.** 

4. File. This gives options to quit, restart, take a break, and. most importantly, report. "Report" gives access to the timed record of the session detailing changes made. the length of time that any image was on the screen, and the change that was made to move to the next **image. Fourteen lines are shown on each page, and fur**ther pages are accessed by using the up and down arrows on the menu bar. A maximum of 100 changes are recorded. "Report" also provides two graphical repre**sentations of the exposure session, a bar chart or a pie**  chart. Charts and data files can be printed to Hewlett-**Packard- or Epson-compatible printers or saved in a**  PCX file for inclusion in a Windows document.

#### Applications

Teaching. SpiderPC can be used to demonstrate the principles of the behavioral treatment of graded expo**sure.** The irrational fear of spiders soccurs so commonly that there will probably be several sufferers in any class of a reasonable size, some of whom may be persuaded **to act as volunteer subjects.** 

The record of a subject's progress can be printed out as raw data for class members to use. In studying the individual case, a useful procedure is the graphical presentation of data. Two possible methods are available in File-Report from the menu. The manual accompanying **the program contains some theoretical notes intended to**  be useful to teachers.

Research. SpiderPC provides a standardized form of **treatment that allows for detailed investigation into the processes involved in the treatment of simple phobias.**  SpiderPC may be administered in contrast to other treatments. It may also be used to inquire more deeply into' the processes occurring during therapy. Because the **stages** of the **hierarchy are easily monitored, a subject's progress may be simultaneously measured with cognitive. psychophysiological. or emotional measures.** 

Therapy. Exposure therapy is well established as the treatment of choice for simple phobias. Traditionally, this has required the therapist to have on hand a supply of drawings, photos. and even videos of spiders. SpiderPC replaces all these in a single convenient package that may be used time and again . It may also be loaned **out to patients for homework.** 

Of course, SpiderPC only takes the patient as far as a fairly creepy moving *picture* of a spider. To complete the **cure, the patient will need to continue with a hierarchy**  of real spiders arranged in a graded sequence.

#### Availability

SpiderPC is published by Gwent Psychology Services, St. Cadocs Hospital. Caerleon. Gwent NP6 I XQ, UK (Tel: 0633-421121, ext. 262. Fax: 0633-430184). The price is \$45 for individual use and \$152 for an in**stitutional site license.** 

> Paul Whitby *St. Woolos Hospital*

**(Manuscript received October 31 . 1994; revision accepted for publication January 9. 1995 .)** 

## Automated Calculation of Diagnostic Efficiency Statistics

Kessel and Zimmerman ( 1993) recently reported on the **computational inaccuracies and incomplete presentation**  of diagnostic efficiency statistics discovered among 26 studies published in *Psychological Assessment: A Journal o/Consulting* & *Clinical Psychology* and the *Journal 0/ Consulting* & *Clinical Psychology* between 1980 and 1991. They recommended that a standardized reporting format be used in future research reports to reduce com**putation errors and allow reviewers and readers to check**  the accuracy of calculations. Their suggested format included presentation of a  $2 \times 2$  table, complete with cell **sizes. along with indices. such as sensitivity. specificity, positive and negative predictive power, overall correct**  classi fication, and Kappa.

Description. The standardized reporting format suggested by Kessel and Zimmerman ( 1993) has been computerized to ensure accurate calculation and consistent **presentation of diagnostic efficiency statistics. The auto**mated code was written for the Microsoft Excel spreadsheet program, as optimized for the Apple Macintosh microcomputer (Microsoft, 1992). This template calcu**lates sensitivity, specificity. positive predictive power. negative predictive power. false positive rate, false negative rate, overall correct classification (hit) rate. Kappa,**  and standard error of Kappa (Cohen, 1960; Fleiss, 1981; Fleiss, Cohen. & Everitt, 1969: Kessel & Zimmerman. 1993). The statistical significance of Kappa is tested utilizing formulas specified by Fleiss et al. (1969) and Fleiss (1981, p. 219). Although the calculation of Kappa **is important to obtain the level of agreement correcting**  for chance-expected agreement, a significance test to determine if Kappa is significantly different from

# Diagnostic Efficiency Table

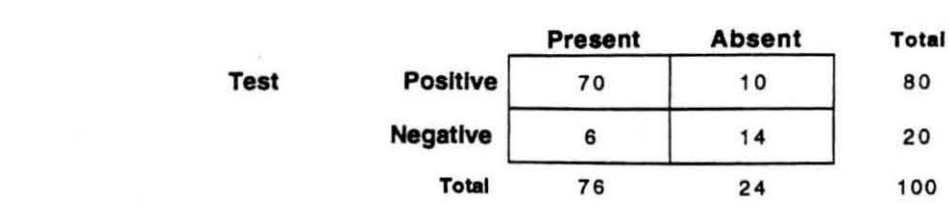

Diagnosis

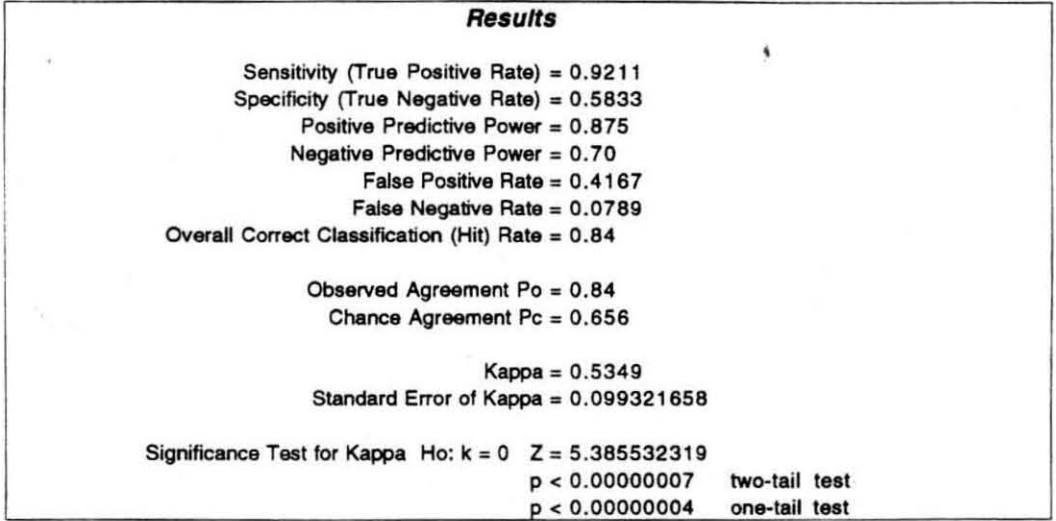

Figure 1. Sample printout of the Excel for the Macintosh diagnostic efficiency statistics template.

chance agreement ( $H<sub>o</sub>$ : Kappa = 0) is equally important. Figure I presents a printed copy of the template complete with a sample data set.

Availability. An operational version of the Excel spreadsheet template may be obtained from G. L. Canivez by sending a Macintosh-formatted 3.5-in. disk with a self-addressed, stamped envelope and 55.00 to cover duplication expenses. It can also be downloaded at no charge from the America OnLine BBS service. This template is also available as a stand-alone program written in SuperCard and again can be downloaded at no charge from the America OnLine BBS service. Send correspondence to G. L. Canivez, Department of Psychology, Eastern Illinois University, 600 Lincoln Ave., Charleston. IL 61920-3099 (e-mail: cfglc@eiu.edu. or http://www.eiu.edulac/sci/psy/canivezhp).

### **REFERENCES**

COHEN. J. (1960). A coefficient of agreement for nominal scales. Ed*ucationul* & *Psyclwlogica/ Measurement.* 20. 37-46.

FLEISS, J. L. (1981). *Statistical methods for rates and proportions* (2nd ed.). New York: Wiley.

- FLEISS, J. L., COHEN, J., & EVERITT, B. S. (1969). Large sample standard errors of Kappa and weighted Kappa. *Psychological Bul/etin,*  72.323·327.
- KESSEL, J. B., & ZIMMERMAN, M. (1993). Reporting errors in studies of the diagnostic performance of self-administered questionnaires: Extent of the problem, recommendations for standardized presentation of results. and implications for the peer review process. *Psychological Assessment. S, 39S-399.*
- MICROSOFT CORPORATION (1992). *Excel* (Version 4.0) [Computer software). Redmond. WA: Author.

Gary L. Canivez *Eastern Illinois University* 

Marley W. Watkins *Pennsylvania State University* 

(Manuscript received November 8. 1994: revision accepted for publication December 13, 1994.)